# **Manuel d'utilisation**

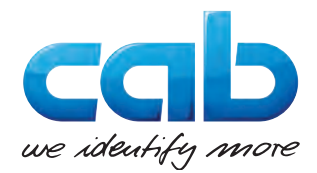

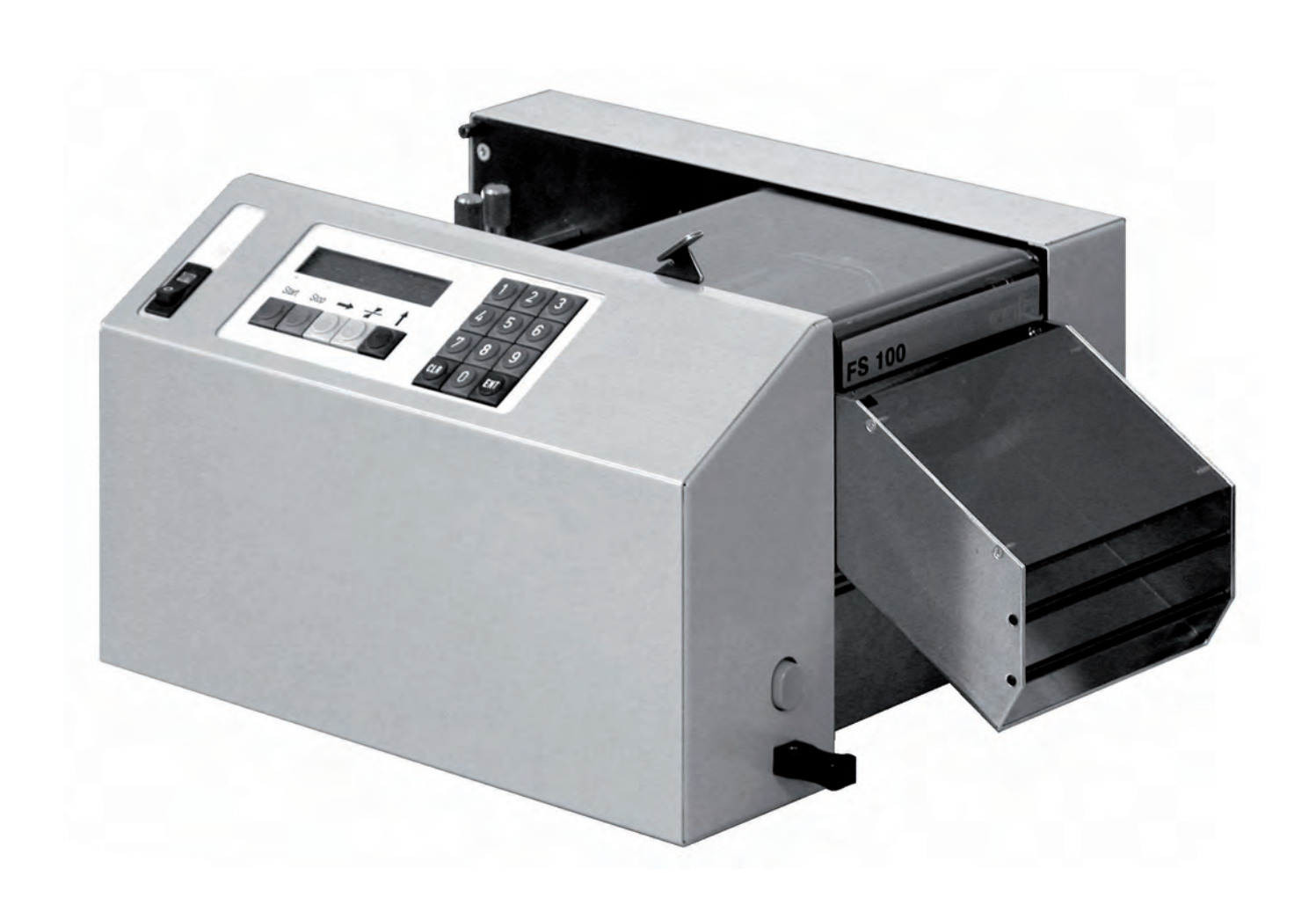

# **FS 100 Cisaille universelle**

#### **2 2 Manuel d'utilisation - Traduction de la version originale pour les produits suivants**

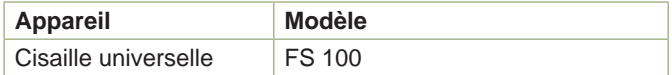

#### **Édition:** 03/2016 - Réf. 9009005

#### **Droits d'auteurs**

Cette documentation ainsi que sa traduction sont la propriété de cab Produkttechnik GmbH & Co KG.

Tout usage, représentation, reproduction ou traduction de ce manuel, intégral ou partiel à d'autres fins que celles initialement prévues, principalement pour l'acquisition de pièces détachées pour un matériel vendu par cab, nécessite au préalable une autorisation écrite de cab.

#### **Rédaction**

Pour vos questions ou suggestions veuillez vous adresser à cab Produkttechnik GmbH & Co KG.

#### **Actualité**

Par l'évolution permanente, des différences peuvent survenir entre la documentation et le matériel. Consulter le site internet www.cab.de pour obtenir la dernière version.

#### **Conditions générales**

Les livraisons et prestations sont soumises aux « Conditions Générales de Vente » de cab.

#### **Allemagne**

cab Produkttechnik GmbH & Co KG Postfach 1904 D-76007 Karlsruhe Wilhelm-Schickard-Str. 14 D-76131 Karlsruhe Telefon +49 721 6626-0 Telefax +49 721 6626-249 www.cab.de info@cab.de

#### **France**

cab technologies s.a.r.l. F-67350 Niedermodern Téléphone +33 388 722 501 www.cab.de/fr info.fr@cab.de

#### **USA**

cab Technology Inc. Tyngsboro MA, 01879 Phone +1 978 649 0293 www.cab.de/us info.us@cab.de

#### **Asie**

cab Technology Co., Ltd.<br>希爱比科技股份有限公司 Junghe, Taipei, Taiwan Phone +886 2 8227 3966

www.cab.de/tw info.asia@cab.de

**Chine**  cab (Shanghai)Trading Co., Ltd. 铠博(上海)贸易有限公司 Phone +86 21 6236-3161 www.cab.de/cn

info.cn@cab.de

D'autres adresses de représentations cab sont disponibles sur demande.

## Table des matières

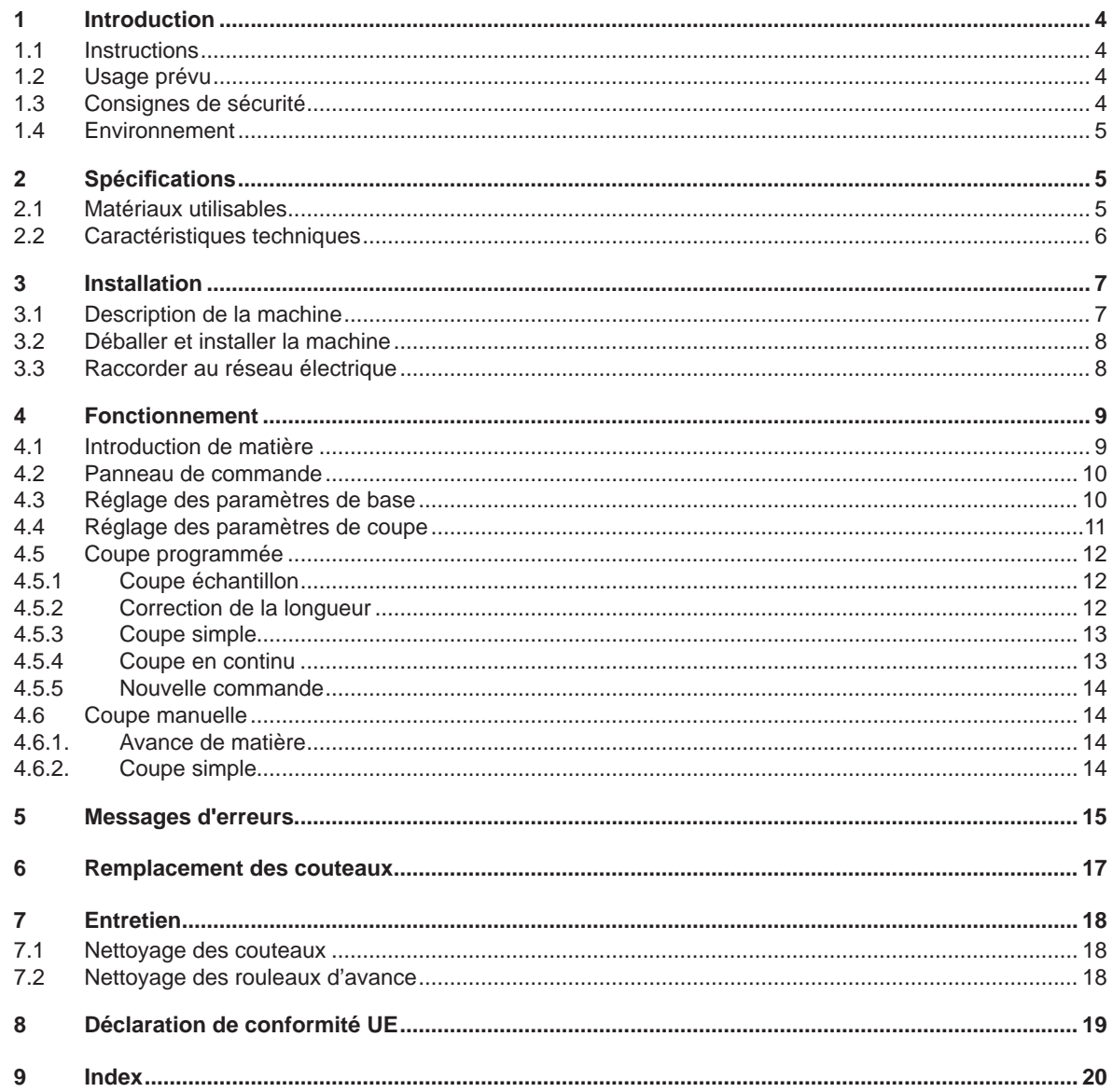

<span id="page-3-0"></span>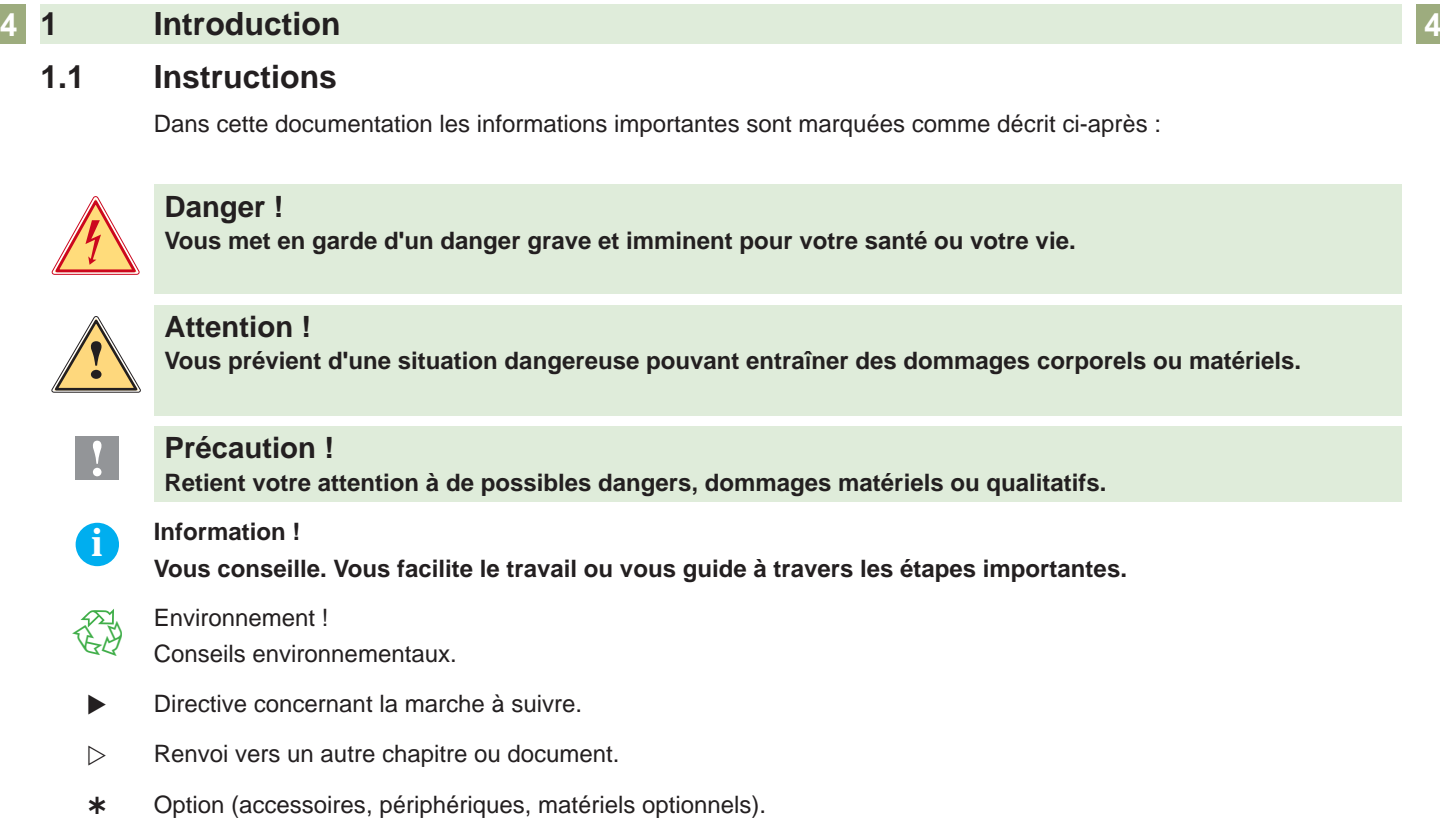

#### **1.2 Usage prévu**

- Ce matériel est élaboré d'après les derniers critères technologiques et les règles de sécurité actuelles. Cependant suivant son utilisation, des dysfonctionnements peuvent survenir, présentants des dangers pour l'utilisateur ou son entourage et causer des dommages au matériel ou à d'autres objets se situant à proximité.
- L'appareil ne doit être utilisé qu'en parfait état de fonctionnement et ceci en parfaite connaissance des règles de sécurité et d'instructions d'emploi.
- L'appareil est conçu exclusivement pour couper des câbles plats, des feuilles de métal, du papier, du carton, des tuyaux, des bandes, de la gaine et des tresses conformes à la spécification 2.1 à la page [5.](#page-4-1) Une utilisation autre que celle prévue est à proscrire. Le fabricant ainsi que le revendeur décline toute responsabilité en cas d'incident dû à une telle utilisation ; l'utilisateur sera tenu seul responsable.
- Pour une utilisation adéquate, le suivi du guide d'utilisation ainsi que les conseils d'entretien et de révision du constructeur sont primordiaux.

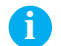

**i Information ! Toutes les documentations sont consultables sur notre site internet.**

#### **1.3 Consignes de sécurité**

- L'appareil est configuré pour des tensions de 115 ou 230 VAC. Il doit être relié à une prise de terre.
- Ne coupler l'appareil qu'avec du matériel équipé de protection basse tension.
- Assurez-vous que les habits, cheveux, bijoux etc. des personnes à proximité n'entrent pas en contact avec les parties en rotation de l'appareil.
- L'appareil doit être utilisé dans un environnement sec, ne pas exposer à l'humidité (éclaboussures, brouillard, etc...).
- Ne pas utiliser l'appareil dans une atmosphère explosive.
- Ne pas utiliser l'appareil à proximité de lignes à haute tension.
- Ne pratiquer que les opérations décrites dans ce manuel d'utilisation. Les interventions spécifiques doivent être réservées à du personnel formé ou à des techniciens du service après-vente.
- Des interventions inadéquates sur les parties électroniques ou leurs logiciels peuvent causer des dysfonctionnements.
- D'autres interventions inappropriées ou transformations de l'appareil peuvent avoir une incidence sur sa sécurité.
- Les réparations doivent toujours être effectuées dans un atelier qualifié possédant les compétences et le matériel nécessaires pour une remise en état optimale.

#### <span id="page-4-0"></span>**1 Introduction**

• Des autocollants sont disposés sur le matériel afin de mettre en garde l'utilisateur sur les dangers auquels il pourrait être exposé. Ne pas retirer ces autocollants afin d'être constamment informé de la présence de ces risques.

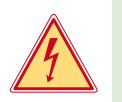

#### **Danger ! Danger de mort par tension électrique.**

▶ Ne pas ouvrir le capot de protection.

#### **1.4 Environnement**

Le matériel obsolète est composé de matériaux de qualité recyclables qui devraient subir une revalorisation.  $\triangleright$  Déposer dans des points de collecte, séparé des autres déchets.

De part leur modularité de conception, il est très facile de décomposer l'imprimante en pièces détachées.

 $\blacktriangleright$  Recycler les pièces.

#### **2 Spécifications**

La FS 100 est une machine rapide et précise. Elle permet de couper des câbles plats, des feuilles de métal, du papier, du carton, des tuyaux, des bandes, de la gaine, des tresses...

Une grande qualité de coupe est atteinte grâce à son système breveté. Le couteau supérieur peut être relevé à la main, de cette manière il est facile de remédier à un bourrage éventuel. De même les couteaux peuvent être aisément enlevés pour nettoyage ou remplacement. Les deux couteaux sont identiques et ont chacun deux arêtes de coupe. En les retournant leur durée de vie est doublée.

Les rouleaux d'avance à entraînement forcé ménagent la surface du matériau à couper et garantissent des longueurs de coupes précises et constantes.

L'utilisation est simple et facile. Les valeurs désirées sont rentrées à l'aide du clavier numéroté de 0 à 9, alors que les commandes sont entrées à l'aide des 7 touches de fonction. Un écran à deux lignes informe sur les fonctions, les valeurs et les erreurs. L'utilisateur est guidé au fur et à mesure de l'avance du programme. Après une coupe échantillon, la longueur de coupe peut être corrigée (si nécessaire). Une pression sur la touche **Start** fait démarrer le programme de coupe.

S'il est nécessaire de réapprovisionner la machine en matière, le processus de coupe peut être arrêté et repris sans aucune reprogrammation.

Afin de pouvoir utiliser des bobines lourdes, cab propose un dérouleur permettant l'avance de matière sans effort pour la machine. Ainsi, même dans des conditions difficiles, la coupe est toujours aussi précise.

#### **2.1 Matériaux utilisables**

<span id="page-4-1"></span>La gamme des matériaux que l'on peut couper avec la FS 100 est presque illimitée. Par conséquent la liste suivante n'est pas exhaustive:

- Câble plat AWG 22 AWG 32
- Tuyau jusqu'à 50 mm de diamètre (épaisseur 1,5 mm)
- Tuyau jusqu'à 30 mm de diamètre (épaisseur 2,5 mm)
- Papier, carton jusqu'à 250 g/m²
- Films et bandes

Toutefois, des matériaux dépassant ces tolérances ne doivent pas être utilisés. Sous peine d'endommager la FS 100. Pour des matériaux ne figurant pas dans la liste ci-dessus, nous envoyer des échantillons pour que nous procédions à des essais de coupe.

# <span id="page-5-0"></span>**6 2 Spécifications 6**

# **2.2 Caractéristiques techniques**

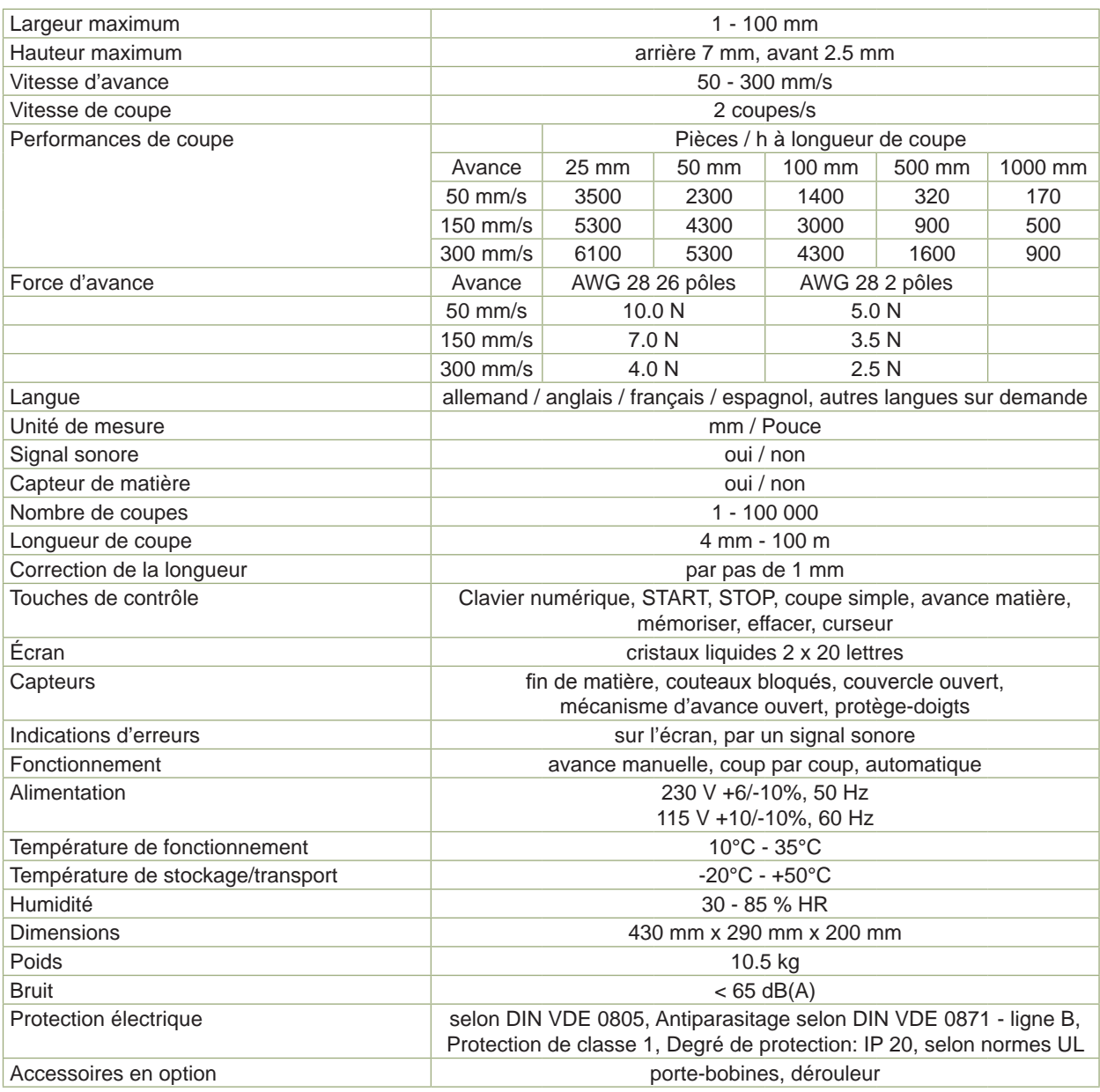

Tableau 1 Caractéristiques techniques

#### <span id="page-6-0"></span>**3 Installation 7**

#### **3.1 Description de la machine**

![](_page_6_Figure_2.jpeg)

- 1 Couvercle arrière<br>2 Guide matière arr
- 2 Guide matière arrière
- 3 Axe
- Guide matière avant
- 5 Vis moletée
- 6 Levier des rouleaux d'avance
- 7 Couvercle avant
- 8 Prise de branchement pour le dérouleur
- 9 Prise d'alimentation

![](_page_6_Figure_12.jpeg)

![](_page_6_Figure_13.jpeg)

- 10 Capteur de matière
- 11 Rouleaux d'avance
- 12 Guide-matière 13 Protège-doigts
- 14 Interrupteur
- 
- 15 Écran de contrôle 16 Couvercle de protection
- 17 Mètre ruban
- 

18 Poignée de relevage du couteau supérieur

- 19 Couteau supérieur
- 20 Bouton de rétraction du mètre ruban
- 21 Couteau inférieur

Figure 1 Description de la machine

#### <span id="page-7-0"></span>**8 3 Installation 8**

#### **3.2 Déballer et installer la machine**

- $\triangleright$  Soulever la machine du carton.
- Vérifier les dommages éventuels subis par la machine lors du transport.
- $\blacktriangleright$  Placer la machine sur une surface plane.
- Contrôler entièrement la livraison.

Équipements fournis :

- Cisaille universelle FS 100
- Câble secteur
- 2 fusibles T 1,25 A pour le fonctionnement à 115 V
- **Documentation**

#### **i Information!**

X **Conserver l'emballage d'origine pour un retour éventuel.**

#### **! Précaution !**

**Endommagement de la machine et de ses mécanismes par l'humidité.** X **Installer la machine uniquement dans des endroits secs et protégés de toute projection d'eau.**

#### **3.3 Raccorder au réseau électrique**

- 1. S'assurer que l'appareil est éteint.
- 2. Vérifier le réglage de la voltage à l'aide du sélecteur de voltage.
- Pour modifier le réglage ouvrir le rabat sur le module de branchement.
- Insérer le sélecteur de voltage de manière à ce que lorsque le rabat est fermé, le voltage désiré apparaisse dans la fenêtre du rabat.
- Lors du changement de voltage, changer les fusibles (T 630 mA pour 230 V; T 1,25 A pour 115 V).
- 3. Brancher le câble d'alimentation à la prise.
- 4. Brancher le câble à une prise reliée à la terre.

#### <span id="page-8-0"></span>**4 Fonctionnement 9**

#### **4.1 Introduction de matière**

![](_page_8_Figure_2.jpeg)

Figure 2 Introduction de matière

- 1. Si les couteaux sont en position basse, allumer la machine un instant puis l'éteindre. A chaque connection de la machine, le couteau supérieur est soumis à un mouvement synchronisé vers le haut. Les couteaux sont ainsi en position haute!
- 2. Déplacer le capteur de matière (1) jusqu'à ce qu'il repose sur les picots prévus à cet effet.
- 3. Basculer le levier (9) vers la gauche de manière à soulever le rouleau d'avance supérieur (4).
- 4. Desserrer les deux vis moletées (2) des guides-matière.
- 5. Ajuster les guides (3, 8) le long de l'axe (7) afin que le matériau à couper passe facilement entre eux.

## **i Information! Le dégagement entre les couteaux est réduit de 7 mm à l'arrière (le plus loin de l'opérateur) et de 2,5 mm à l'avant (le plus près de l'opérateur).**

- 6. Fixer le guide-matière arrière en resserrant la vis moleté.
- 7. Introduire le matériau à couper par la gauche sous le capteur de matière soulevé, sous l'axe (7), sous le rouleau d'avance supérieur (4), jusqu'à ce qu'il passe entre les couteaux (5, 6).
- 8. Faire glisser le matériau à couper le long du guide-matière arrière.
- 9. Faire glisser le guide-matière avant le long du matériau à couper, en s'assurant qu'il passe facilement entre les guides. Resserrer la vis de réglage du guide-matière avant.
- 10. Basculer le levier vers la droite afin d'abaisser le rouleau d'avance supérieur.
- 11. Déplacer le capteur de matière vers le bas jusqu'à ce qu'il repose sur le matériau à couper.
- 12. S'il est nécessaire de retirer du matériau non coupé de la machine, basculer le levier vers la gauche de façon à lever le rouleau d'avance supérieur et tirer le matériau vers la gauche.

#### <span id="page-9-0"></span>**10 4 Fonctionnement 10**

#### **4.2 Panneau de commande**

![](_page_9_Figure_2.jpeg)

Figure 3 Panneau de commande

![](_page_9_Picture_210.jpeg)

Tableau 2 Fonctions du panneau de commande

#### **4.3 Réglage des paramètres de base**

X Presser en même temps les touches **Start** et **Stop**, et les maintenir pressées en allumant la machine, puis les lâcher.

La machine commence à un niveau dans lequel les paramètres suivantes peuvent être réglés :

![](_page_9_Picture_211.jpeg)

Tableau 3 Paramètre des base

Après la dernière réglage la machine affiche sur l'écran:

![](_page_9_Picture_212.jpeg)

- ▶ Pour mémoriser les paramètres précédemment choisis, presser la touche **ENT.**
- X Pour entraîner l'annulation de tous les paramètres choisis, presser la touche **CLR**.

Dans les deux cas, le programme entre dans la phase de sélection des paramètres de coupe  $\triangleright$  4.4 à la page [11.](#page-10-1)

#### <span id="page-10-0"></span>**4 Fonctionnement 11**

#### <span id="page-10-1"></span>**4.4 Réglage des paramètres de coupe**

#### $\blacktriangleright$  Allumer la machine.

Les nouveaux paramètres de coupe sont rentrés par étapes successives. Les paramètres de coupe de l'utilisation précédente ont été conservés et peuvent être (si nécessaire) modifiés. L'allumage de la machine entraîne un mouvement des couteaux et le message suivant apparaît sur l'écran :

![](_page_10_Picture_4.jpeg)

#### X Presser la touche **ENT**.

Les paramètres suivantes sont ensuite réglées successivement :

![](_page_10_Picture_201.jpeg)

#### Tableau 4 Paramètres de coupe

Si une valeur incompatible avec les limites de la machine a été rentrée, un signal sonore retentit et l'écran informe l'utilisateur "Donnée erronée".

La touche **ENT** est pressée et fait retourner l'écran à la valeur de départ. La procédure peut alors être répétée.

Après la dernière réglage la machine affiche sur l'écran:

RETOUR : < CLR > MEMORISER : < ENT >

- X Pour mémoriser les paramètres précédemment choisis, presser la touche **ENT.** Le programme entre dans la phase de la coupe programmée  $\triangleright$  4.4 à la page [12](#page-11-1).
- X Pour entraîner l'annulation de tous les paramètres choisis, presser la touche **CLR**.

#### <span id="page-11-0"></span>**12 4 Fonctionnement 12**

#### <span id="page-11-1"></span>**4.5 Coupe programmée**

Après avoir sélectionné les paramètres de coupe, le cycle de coupe peut commencer.

#### **4.5.1 Coupe échantillon**

A ce stade le programme permet d'effectuer une coupe échantillon :

![](_page_11_Figure_5.jpeg)

Une pression de la touche **CLR** avant la coupe échantillon permet de retourner à la phase de sélection des paramètres de coupe.

- **>** Presser la touche Start pour obtenir la coupe échantillon. Il s'agit tout d'abord d'une coupe de synchronisation. A la suite de quoi le matériau est avancé de la longueur souhaitée puis recoupé. Un signal sonore avertit de la fin du test. Afin d'arrêter le cycle de coupe échantillon, presser la touche **Stop**. Le cycle peut si nécessaire recommencer.
- $\triangleright$  Vérifier la longueur de matière coupée lors du test à l'aide du mètre intégré à la machine. Il suffit de le tirer de la longueur de coupe désirée et de vérifier l'échantillon. Quand il n'est plus utile presser le bouton de rétraction et il s'enroule automatiquement.

Si la longueur de l'échantillon ne convient pas exactement, suivre la procédure de correction  $\triangleright$  4.5.2 à la page [12.](#page-11-2) Dans ce cas ne pas oublier de mettre de côté le mauvais échantillon pour ne pas le confondre par la suite avec le matériau de longueur correcte. Sinon l'échantillon est compté comme étant la première pièce de la commande en cours.

#### **4.5.2 Correction de la longueur**

<span id="page-11-2"></span>Après la coupe échantillon le programme permet d'effectuer une correction de la longueur :

![](_page_11_Figure_12.jpeg)

- ▶ Quand la longueur de la coupe échantillon est correcte, presser la touche **Start** pour commencer le cycle de coupe.
- X Si la coupe échantillon ne convient pas on entre dans la phase de correction en pressant la touche <**CLR**>. L'écran indique alors la longueur choisie et la valeur compensée (si elle existe).

```
LONGUEUR[MM]: 300
OFFSET: + 0
```
Si lors du réglage des paramètres de coupe, la longueur de coupe a été modifiée, la valeur compensée sera de 0; si la longueur n'a pas été modifiée, la valeur compensée indiquée sera celle de la précédente utilisation.

- X Rentrer la valeur compensée requise grâce aux touche numérique **0**..**9**.
- Presser la touche **ENT** pour confirmer et mémoriser la valeur correcte. Si une correction de la longueur est nécessaire, le cycle de coupe recommence avec une coupe échantillon.

#### <span id="page-12-0"></span>**4 Fonctionnement 13**

#### **4.5.3 Coupe simple**

L'écran indique le nombre total de coupes qu'il reste à faire et dans le cas d'une programmation de lots, le nombre de coupes dans le lot actuellement en coupe.

![](_page_12_Figure_3.jpeg)

Si, avant de commencer le cycle de coupe, la touche **CLR** est pressée, la procédure retourne à la mise en place des paramètres de coupe.

- ▶ Une courte pression de la touche Start fournit une coupe simple, une fois effectuée, un signal sonore retentit.
- X Une pression sur la touche **Stop** arrête la procédure là où elle se trouve. Presser la touche **Start** pour reprendre le cycle de coupe, ou la touche **CLR** pour retourner à la phase de réglage des paramètres de coupe  $\geq 4.4$  à la page [11](#page-10-1). La commande en cours sera alors annulée.

**i Information! Si la touche Stop a été pressée ou si les rouleaux d'avance ont été soulevés, le cycle de coupe suivant commencera par une coupe de synchronisation.**

#### **4.5.4 Coupe en continu**

L'écran montre le nombre total de coupes qu'il reste à effectuer et si nécessaire le nombre de coupes qu'il reste dans le lot actuellement en coupe

![](_page_12_Picture_209.jpeg)

Si, avant de commencer le cycle de coupe, la touche **CLR** est pressée, la procédure retourne à la mise en place des paramètres de coupe.  $> 4.4$  à la page [11](#page-10-1).

- X Commencer le cycle de coupe automatique par une longue pression de la touche **Start** (+ d'une seconde).
	- Une pression de la touche Stop arrête le cycle actuellement en cours. Une pression plus longue de la touche **Start** reprend le cycle automatique où il a été interrompu.

Si après avoir pressé la touche **Stop**, la touche **CLR** est pressée, la procédure retourne à la phase de réglage et le nombre total de coupes est annulé.

**i Information! Si la touche Stop a été pressée ou si les rouleaux d'avance ont été soulevés, le cycle de coupe suivant commencera par une coupe de synchronisation.**

Si le paramètre "Quantité par lots " est réglé sur 0, la coupe continue jusqu'à atteindre le nombre total de coupes requis. Sinon lorsque la quantité programmée du lot a été coupée, le cycle de coupe s'arrête et un signal sonore retentit.

![](_page_12_Figure_20.jpeg)

#### **>** Presser la touche Start plus longue.

Cela défait repartir le cycle de coupe du lot suivant ou le reste de la commande en cours ( si le nombre de coupes restant est inférieur au nombre de coupes dans le lot programmé).

![](_page_12_Picture_210.jpeg)

#### <span id="page-13-0"></span>**14 4 Fonctionnement 14**

#### **4.5.5 Nouvelle commande**

Après l'achèvement de toutes les coupes programmées, un signal sonore retentit et l'utilisateur est informé :

REPETER: <START> MODE REGLAGE:< CLR >

- Si la nouvelle commande est identique à la précédente presser sur la touche Start et le cycle peut recommencer immédiatement par une coupe échantillon.
- Si la nouvelle commande requiert des paramètres différents, presser la touche CLR et l'écran retourne à la phase de réglage des paramètres de coupe  $\triangleright$  4.4 à la page [11](#page-10-1).

#### **4.6 Coupe manuelle**

#### **4.6.1. Avance de matière**

Pour réaliser une avance de matière sans tenir compte des paramètres programmés, presser la touche →. Le matériau est alors avancé à la vitesse de 50 mm/s pendant toute la durée de pression de cette touche.

#### **4.6.2. Coupe simple**

Une pression de la touche  $\downarrow$  permet un mouvement des couteaux sans avance de matière. Ainsi une coupe simple après l'introduction de matière est possible.

En pressant la touche  $\rightarrow$ , puis la touche  $\downarrow$  il est possible de couper des longueurs de matière indépendamment de toute programmation.

Les touches  $\rightarrow$  et  $\neq$  sont conseillées dans les situations suivantes:

- avant la sélection des paramètres de coupe
- avant et après l'exécution de la coupe échantillon
- avant chaque coupe programmée, avec ou sans lot
- après chaque coupe simple programmée.

## <span id="page-14-0"></span>**5 Messages d'erreurs 15**

Si une erreur a lieu durant le fonctionnement de la machine, un signal sonore continu retentit, des indications apparaissent sur l'écran et le processus de coupe est arrêté.

▶ Presser la touche **ENT** pour éteindre le signal sonore avant la correction de l'erreur.

![](_page_14_Picture_260.jpeg)

# **16 5 Messages d'erreurs 16**

![](_page_15_Picture_109.jpeg)

Tableau 5 Messages d'erreurs

#### <span id="page-16-0"></span>**6 Remplacement des couteaux 17**

![](_page_16_Picture_1.jpeg)

#### **Danger !**

X **Débrancher le câble d'alimentation.**

![](_page_16_Picture_4.jpeg)

#### **Attention ! Risque de blessure !**

#### Porter des gants de protection lors de toute manipulation des couteaux.

![](_page_16_Figure_8.jpeg)

![](_page_16_Figure_9.jpeg)

Figure 4 Remplacement des couteaux

- 1. Débrancher la machine.
- 2. Dévisser les vis (3) du couvercle de protection (1). En plus des vis de fixation présentées sur le dessin le protègedoigts est fixé par 2 autres vis.
- 3. Faire glisser les guides-matière dans leur position extrême avant et arrière.
- 4. Ouvrir le couvercle (2).
- 5. Relever le porte-couteau (4) avec le couteau supérieur (5).
- 6. Retirer les couteaux supérieur et inférieur (5, 6) en dévissant les 4 vis (7) pour chaque couteau. Les vis du couteau supérieur sont accessibles par dessous.
- 7. Les couteaux ont chacun deux arêtes tranchantes; dans le cas où une seule de ces arêtes a été utilisée, échanger les lames (mettre celle du bas en haut et vice-versa). Sinon, les remplacer par de nouveaux couteaux.
- 8. Re-fixer les couteaux.
- 9. Abaisser le couteau supérieur.
- 10. Fermer le couvercle.
- 11. Replacer le couvercle de protection des doigts.

#### **i Information!**

**Toute tentative de remise en route de la machine sans ce couvercle protège-doigts sera empêchée par le mécanisme de sécurité de la machine et l'annonce "COUVERCLE COUTEAU" apparaîtra à l'écran.**

#### <span id="page-17-0"></span>**18 7 Entretien 18**

![](_page_17_Picture_1.jpeg)

#### **Danger !**

X **Débrancher le câble d'alimentation.**

#### **7.1 Nettoyage des couteaux**

- 1. Retirer le couvercle de protection des doigts.
- 2. Ouvrir le couvercle.

**Attention !**

- 3. Déplacer les guides-matière de manière à ce qu'ils soient dans leur position avant et arrière extrême.
- 4. Relever le couteau supérieur.
- 5. Nettoyer soigneusement chaque couteau avec de l'alcool ou un produit similaire et un chiffon qui ne peluche pas.

![](_page_17_Picture_10.jpeg)

#### **Risque de blessure !**

**Porter des gants de protection lors de toute manipulation des couteaux.** 

- 6. Appliquer une fine couche de graisse silicone sur chaque couteau.
- 7. Abaisser le couteau supérieur.
- 8. Fermer le couvercle.
- 9. Remettre le couvercle de protection des doigts.

![](_page_17_Picture_17.jpeg)

#### **i Information!**

**Toute tentative de remise en route de la machine sans ce couvercle protège-doigts sera empêchée par le mécanisme de sécurité de la machine et l'annonce "COUVERCLE COUTEAU" apparaîtra à l'écran.**

#### **7.2 Nettoyage des rouleaux d'avance**

- 1. Ouvrir le couvercle.
- 2. Soulever le rouleau d'avance supérieur.
- 3. Nettoyer les rouleaux d'avance soigneusement à l'aide d'alcool ou d'un produit similaire et d'un chiffon propre, tout en faisant tourner lentement les rouleaux.
- 4. Abaisser le rouleau d'avance supérieur.
- 5. Fermer le couvercle.

![](_page_18_Picture_1.jpeg)

Gesellschaft für Computerund Automations-Bausteine mbH & Co KG Wilhelm-Schickard-Str. 14 D-76131 Karlsruhe, Allemagne

### **Déclaration UE de conformité**

<span id="page-18-0"></span>La conformité de l'appareil désigné ci-dessous aux normes de sécurité et de santé édictées par les directives UE correspondantes, est certifiée par la présente déclaration, tant pour la conception, la construction, que pour les formes d'exécution commercialisées. La présente déclaration perd sa validité en cas de modification de l'appareil ou du détournement de son usage d'origine non autorisés par le fabricant.

![](_page_18_Picture_162.jpeg)

#### <span id="page-19-0"></span>**20 9 Index 20**

## **A** Autocollants........................................[5](#page-4-0) Avance de matière............................[14](#page-13-0) **C** Caractéristiques techniques ...............[6](#page-5-0) Consignes de sécurité........................[4](#page-3-0) Correction de la longueur.................[12](#page-11-0) Coupe échantillon.............................[12](#page-11-0)

#### Coupe simple..............................[13](#page-12-0), [14](#page-13-0) **D**

![](_page_19_Picture_291.jpeg)

Coupe en continu .............................[13](#page-12-0)

#### **E**

![](_page_19_Picture_292.jpeg)

#### **G**

![](_page_19_Picture_293.jpeg)

#### **I**

![](_page_19_Picture_294.jpeg)

#### **K**

![](_page_19_Picture_295.jpeg)

![](_page_19_Picture_296.jpeg)

#### **M**

![](_page_19_Picture_297.jpeg)

#### **N**

![](_page_19_Picture_298.jpeg)

#### **P**

![](_page_19_Picture_299.jpeg)

#### **R**

![](_page_19_Picture_300.jpeg)